# **Dormitory Network Application Process**

Description: The following example is based on Internet Explorer 11!

# **Step1**

- The applicant must have an [student Email account](https://net.nthu.edu.tw/netsys/en:mail:application_student:new_std) or a [student Dormnet account.](https://net.nthu.edu.tw/netsys/en:faq:domitory_net_ua_apply)
- Enter the [https://dormnet.nthu.edu.tw/~dormnet/index\\_E.html](https://dormnet.nthu.edu.tw/~dormnet/index_E.html) website.

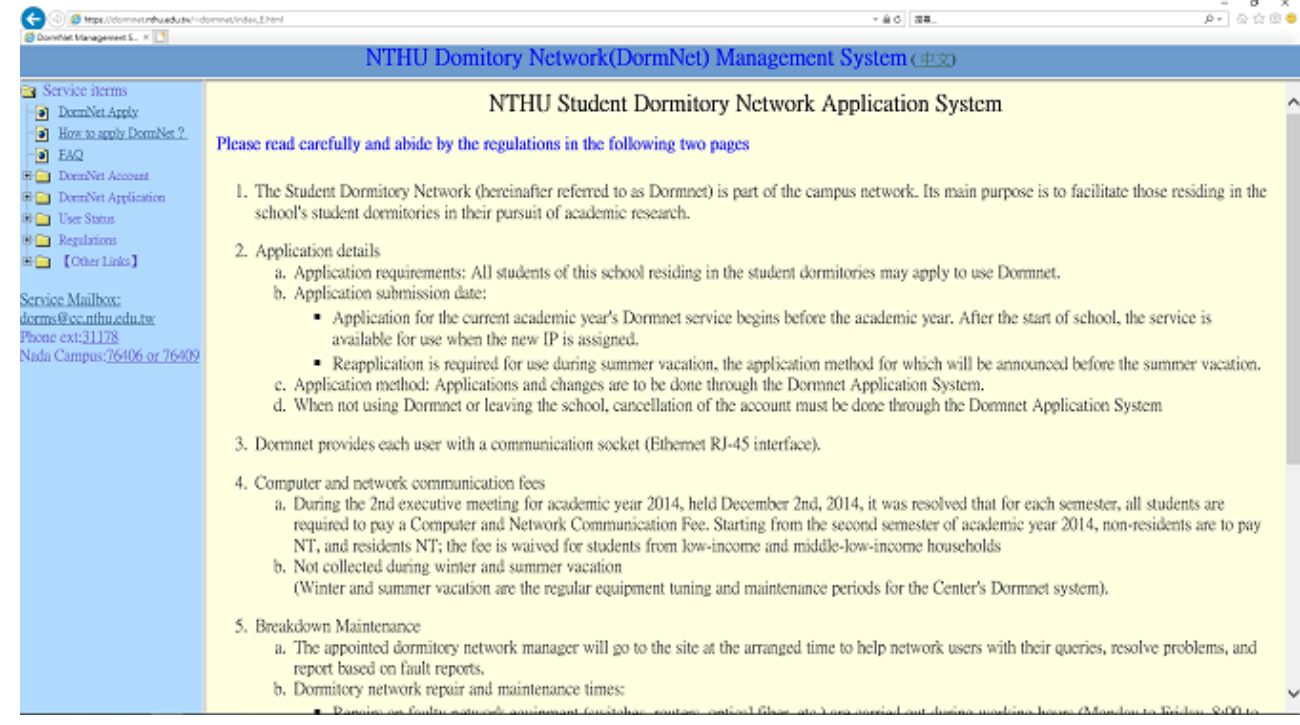

## **Step2**

- Please read carefully and abide by the regulations, then click "Accept".
	- 6. Dormnet users shall abide by the following rules; violators will have their rights of use terminated.
		- a. National Tsing Hua University Campus Network Student Dormitory Network Terms of Use (required reading).
		- b. National Tsing Hua University Regulations for Handling Inappropriate Network Usage (required reading).
		- c. National Tsing Hua University Student Dormitory Network Management Rules.
		- d. Take responsibility for managing your personal computer; take appropriate preventive measures and prevent infection with malware.
		- e. Usage of the network shall not infringe on others' rights of use.
		- f. Using Dormnet to transmit infringing digital materials is prohibited, e.g., protected audio and video, computer software(required reading), etc.; violators will have their usage suspended for 30 consecutive days, and be required to attend network usage educational sessions given by the Student Assistance Division and handled according to the school regulations.

Accept

g. It is forbidden to link devices for others to use without prior permission.

## **Step3**

- Enter your [student Email account\(](https://net.nthu.edu.tw/netsys/en:mail:application_student:new_std)or [student Dormnet account\)](https://net.nthu.edu.tw/netsys/en:faq:domitory_net_ua_apply) and password, then click "Accept".
- **Do not fill in the following example!**

NTHU Studnet Dormitory Network Application System

#### **Additional Notes**

- 1. Upon submission of the application, the service is available for use after system processing is complete, at 10 am and 4 pm every day (unless otherwise announced).
- 2. Users who use an undesignated IP or fail to pay the computer and network communication fee without reason, will have their Dormnet use suspended for 7 days, up to termination of use, depending on the seriousness of the matter.
- 3. Students' basic information used in the dormitory network application may be used for matters relating to Dormnet system operations.
- 4. Users of the school's student dormitory network must abide by the Student Dormitory Network Terms of Use and the regulations and measures announced by the Center.

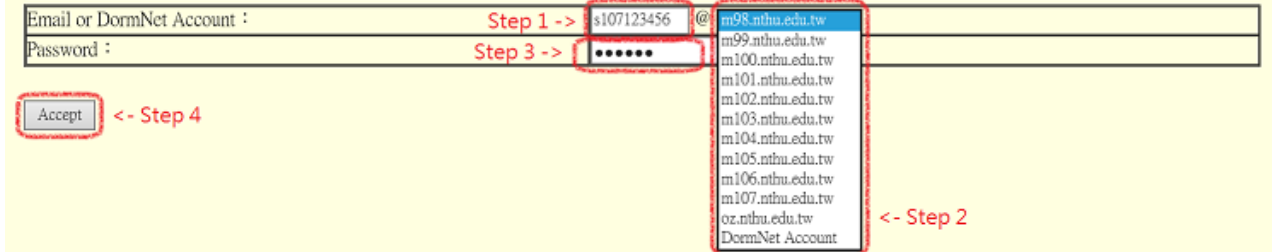

### **Step4**

- Fill in all the blanks.
- Please select "Add" for new application.
- If you need to change the dormitory or room after successful application, please select "Update".
- If you want to turn off your dormitory network or no longer in use, please select "Delete".
- **Do not fill in the following example!**

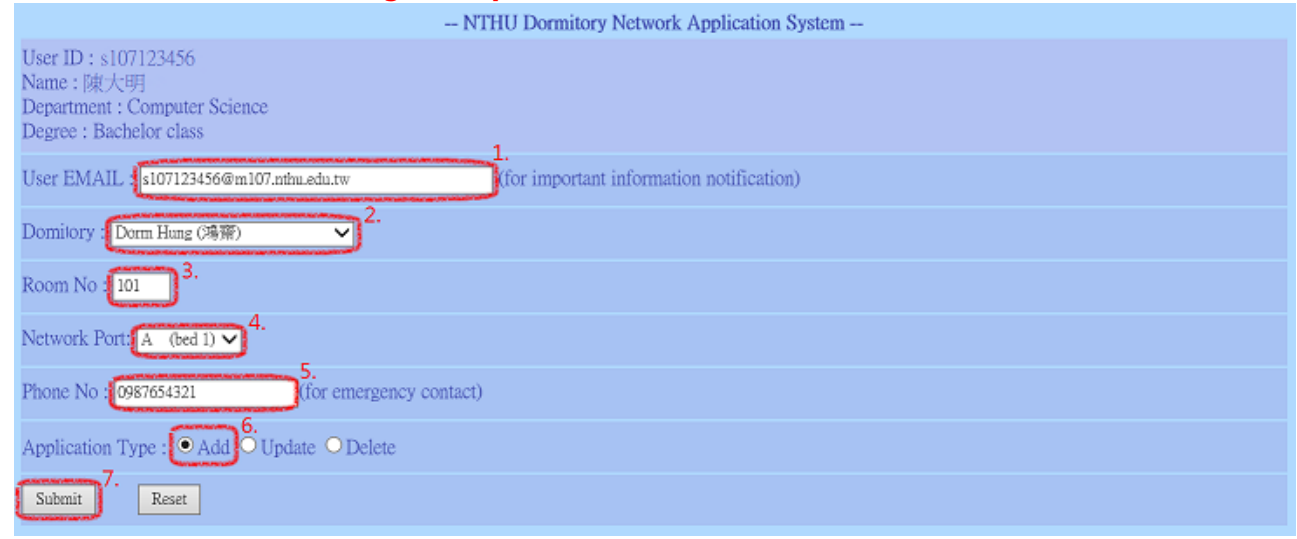

### **Step5**

- This page will shown after you press the "Submit" button, please apply the TCP/IP settings to your network config.
- Although this information will be emailed to you, but still recommended that you take a picture on the spot with your mobile phone.

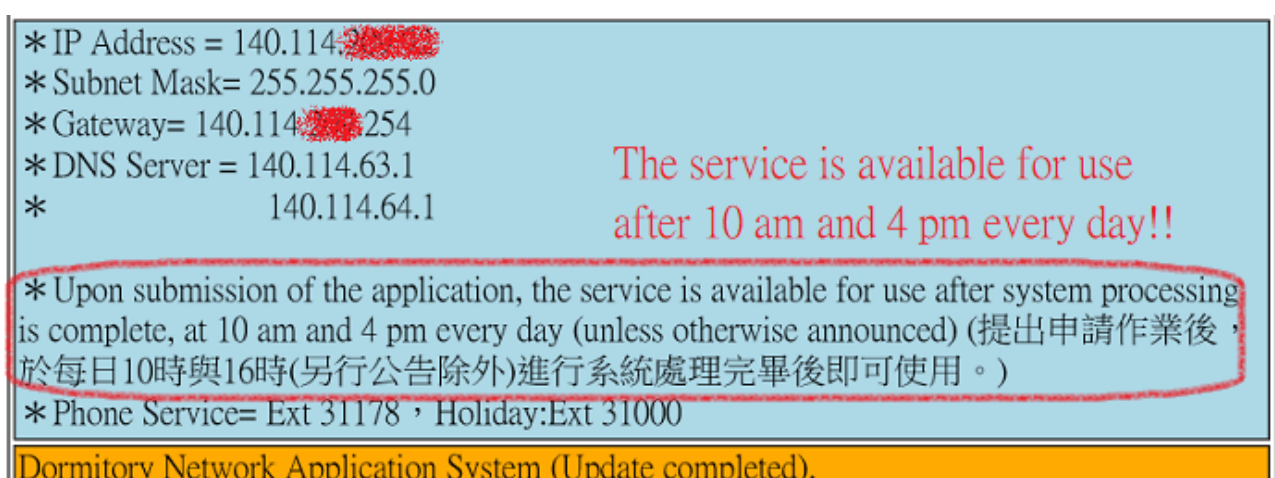

Email to your mail address: s107123456@m107.nthu.edu.tw

### **Step6**

- The service is available for use after 10 am and 4 pm every day when system processing is complete.
- Before the system processing complete, there won't be any network transmission or electronic signals through the network port.

From: <https://net.nthu.edu.tw/netsys/>-

Permanent link: **[https://net.nthu.edu.tw/netsys/faq:domitory\\_net\\_apply\\_sample:test2](https://net.nthu.edu.tw/netsys/faq:domitory_net_apply_sample:test2)**

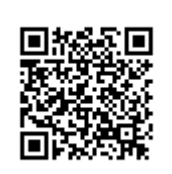

Last update: **2019/08/21 16:03**